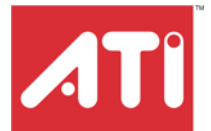

# **RADEON® X1900 G5 MAC EDITION**

User's Guide

P/N 137-41055-10

Copyright © 2006, ATI Technologies Inc. All rights reserved.

ATI, the ATI logo, and ATI product and product-feature names are trademarks and/or registered trademarks of ATI Technologies Inc. All other company and/or product names are trademarks and/or registered trademarks of their respective owners. Features, performance and specifications are subject to change without notice. Product may not be exactly as shown in diagrams.

Reproduction of this manual, or parts thereof, in any form, without the express written permission of ATI Technologies Inc. is strictly prohibited.

#### **Disclaimer**

While every precaution has been taken in the preparation of this document, ATI Technologies Inc. assumes no liability with respect to the operation or use of ATI hardware, software or other products and documentation described herein, for any act or omission of ATI concerning such products or this documentation, for any interruption of service, loss or interruption of business, loss of anticipatory profits, or for punitive, incidental or consequential damages in connection with the furnishing, performance, or use of the ATI hardware, software, or other products and documentation provided herein.

ATI Technologies Inc. reserves the right to make changes without further notice to a product or system described herein to improve reliability, function or design. With respect to ATI products which this document relates, ATI disclaims all express or implied warranties regarding such products, including but not limited to, the implied warranties of merchantability, fitness for a particular purpose, and noninfringement.

# **Table of Contents**

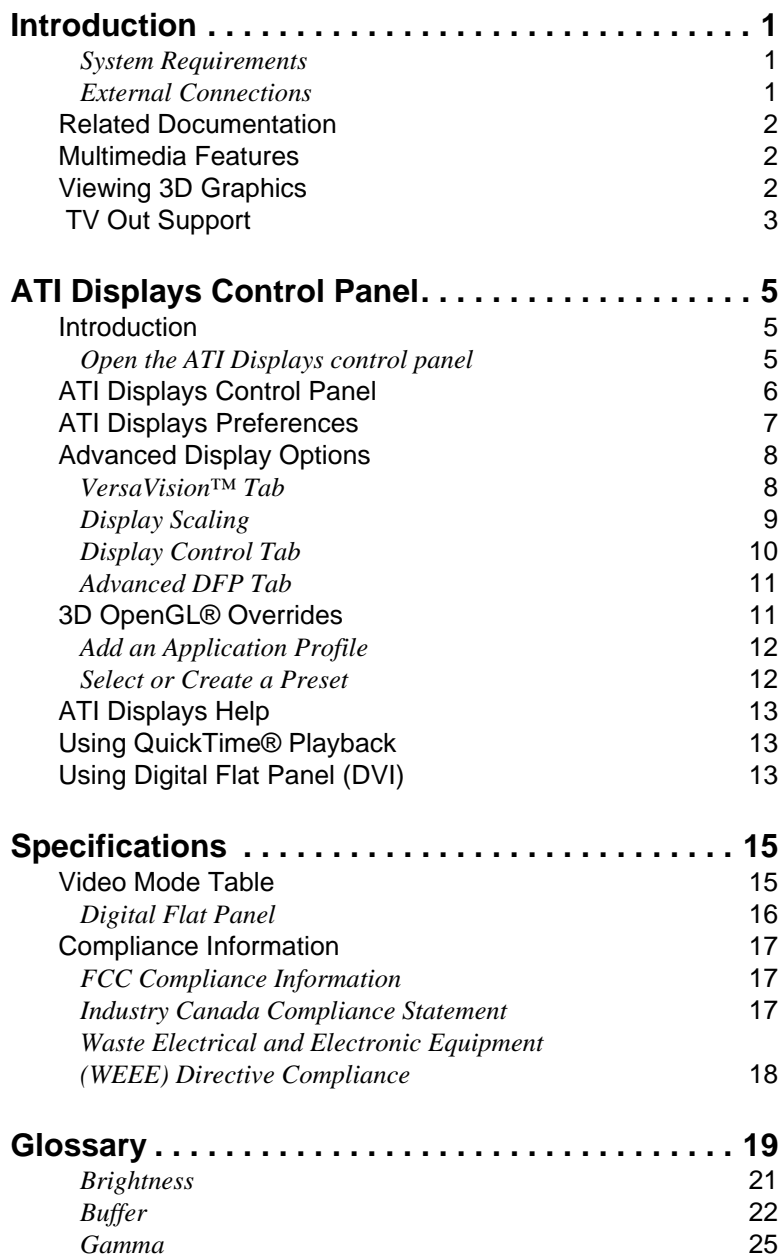

# CHAPTER 1:

# <span id="page-4-0"></span>**Introduction**

The RADEON® X1900 G5 MAC EDITION represents the next generation in 3D and video acceleration for your Power Macintosh® computer. It includes flexible dual-display support for multiple combinations of CRT and Digital Flat Panel monitors. Your new graphics accelerator provides:

- Flexible dual-display support enabling many combinations utilizing 2 DVI connectors and 1 TV-Out connector, with or without VGA adapters, for analog and digital displays.
- OpenGL® accelerator providing superior 3D rendering performance and advanced imaging and filtering techniques.
- Industry leading DVD acceleration for High Bitrate, low CPU usage, playback of the latest movies at any resolution.
- <span id="page-4-4"></span>• QuickTime® playback accelerator for full screen, full motion, DVD quality video.

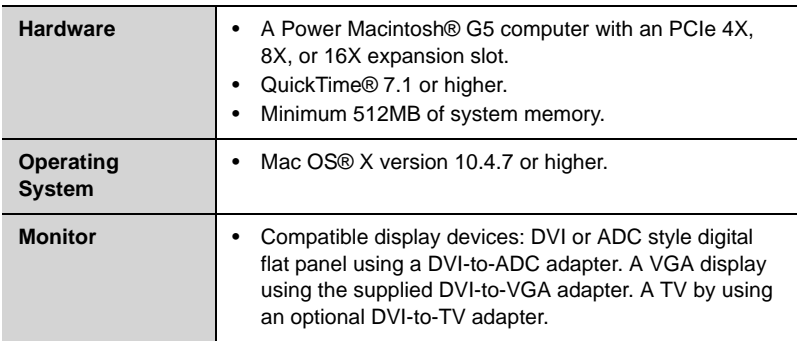

# <span id="page-4-1"></span>**System Requirements**

# <span id="page-4-3"></span><span id="page-4-2"></span>**External Connections**

- Two Dual Link DVI-I outputs.
- One TV output.

**Note:** Future references to Mac OS® X in this manual are intended to be generic and inclusive of their respective versions of the Macintosh® operating systems.

# <span id="page-5-4"></span><span id="page-5-0"></span>**Related Documentation**

The README file summarizes the latest product revisions. Click the README icon on the installation disk to open this file.

Detailed help and feature descriptions are available directly in ATI Displays.

# <span id="page-5-3"></span><span id="page-5-1"></span>**Multimedia Features**

<span id="page-5-2"></span>Your RADEON® X1900 G5 MAC EDITION turns your Mac computer into a 3D and 2D graphics powerhouse. Use your new graphics accelerator card to:

- Enjoy true-color 32-bit 2D or 3D graphics up to 2560 x 1600.
- Watch full screen, full motion, DVD quality video using the Apple® DVD Player or QuickTime® playback acceleration.
- Output your Mac's display to digital flat panels and digital projectors.
- Output to analog displays and projectors.

The following information describes these features in more detail and suggests ways you can optimize your machine to get the most out of your card.

# **Viewing 3D Graphics**

RADEON® X1900 G5 MAC EDITION supports the following advanced 3D graphics capabilities:

- 36 Pixel Shader processors.
- 8 Vertex Shader processors.
- Hardware accelerated vertex and pixel shaders.
- 256 bit memory interface
- 27.6 billion texture pixels per second fill rate.
- 1.15 billion vertices per second transform rate.
- 38 GB/Sec memory bandwidth.
- Full Scene Multi Sample Antialiasing.
- Bilinear, Trilinear, and Anisotropic filtering.

In addition, the RADEON® X1900 G5 MAC EDITION brings new and exciting graphics technologies to the Macintosh® platform:

**SMOOTHVISION™** HD is an antialiasing solution that raises the bar for image quality using programmable multi-sampling methods to postprocess graphics before they are displayed.

**SMARTSHADER™** HD is a technology that allows specialized high precision graphic programs to be run on the RADEON® X1900 G5 MAC EDITION VPU rather than the system processor. Developers can easily create amazing new graphics effects while maintaining a high level of performance.

**HYPER Z™** HD makes Z-buffer bandwidth usage more efficient by decreasing the amount of information sent to the frame buffer at higher resolutions than ever before.

RADEON® X1900 G5 MAC EDITION only displays 3D graphics in thousands and millions of colors. When you set your display to 256 colors, this will affect Finder™, OpenGL®, Quartz® Extreme, and QuickTime® acceleration.

# <span id="page-6-0"></span>**TV Out Support**

The RADEON® X1900 G5 MAC EDITION supports TV Out by using the optional Apple® DVI-to-Video adapter or the supplied Video-Out dongle. For more information see your local Apple® reseller.

# CHAPTER 2:

# <span id="page-8-5"></span><span id="page-8-4"></span><span id="page-8-0"></span>**ATI Displays Control Panel**

# <span id="page-8-1"></span>**Introduction**

The ATI Displays control panel provides access to the advanced features that the RADEON® X1900 G5 MAC EDITION has to offer.

# <span id="page-8-6"></span><span id="page-8-2"></span>**Open the ATI Displays control panel**

- <span id="page-8-3"></span>*1* Open the **Apple® System Preferences**.
- *2* Click the **ATI Displays** icon.

#### or

- *1* Click the **Hard Disk** icon.
- *2* Open **Applications** folder.
- *3* Open **Utilities** folder.
- *4* Open **ATI Utilities** folder.
- *5* Open **ATI Displays**.

For detailed instructions on how to set up and use these features, refer to the built-in help feature, which can be accessed through the ATI Displays control panel.

# <span id="page-9-2"></span><span id="page-9-0"></span>**ATI Displays Control Panel**

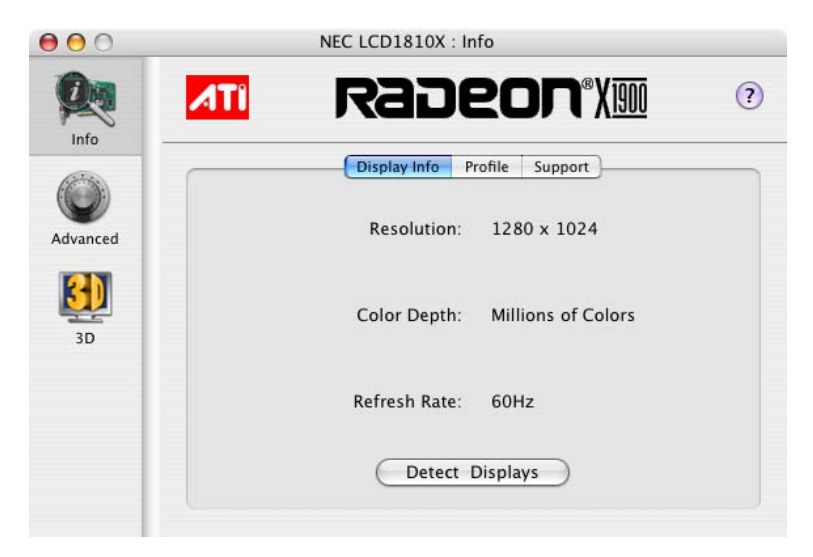

<span id="page-9-5"></span>**Display Info** dialog shows the current display settings for the display.

<span id="page-9-4"></span>**Detect Displays** button detects all connected displays. This feature is useful when a second VGA monitor is connected to your graphics adapter. Detect Displays removes the need to restart your computer.

<span id="page-9-7"></span>**Note:** Your display will momentarily go blank when all devices are being detected.

<span id="page-9-6"></span>The **Profile** dialog presents information on the specific Radeon® graphics card and video driver installed in your computer. Even if ATI Displays cannot identify your ATI product it will still provide display configuration, driver version and other related information. A warning dialog will display if no ATI product is installed in your computer if this option is enabled.

<span id="page-9-8"></span>The **Support** dialog provides an internet link to ATI Technologies' web site.

<span id="page-9-3"></span><span id="page-9-1"></span>Click **Create Apple® System Profiler Report** to generate a detailed report of the computer's installed hardware and software.

# <span id="page-10-1"></span><span id="page-10-0"></span>**ATI Displays Preferences**

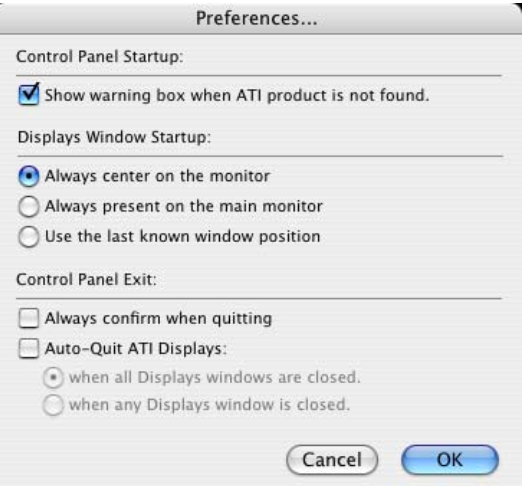

From the ATI Displays drop down menu you can set the Preferences for the ATI Displays control panel. Here you can configure how the ATI Displays control panel starts and exits.

# <span id="page-11-4"></span><span id="page-11-0"></span>**Advanced Display Options**

Advanced Display Options adds even more functionality, giving you complete control over your display.

To access the Advanced features open the ATI Displays control panel and click the ADVANCED button.

# <span id="page-11-7"></span><span id="page-11-1"></span>**VersaVision™ Tab**

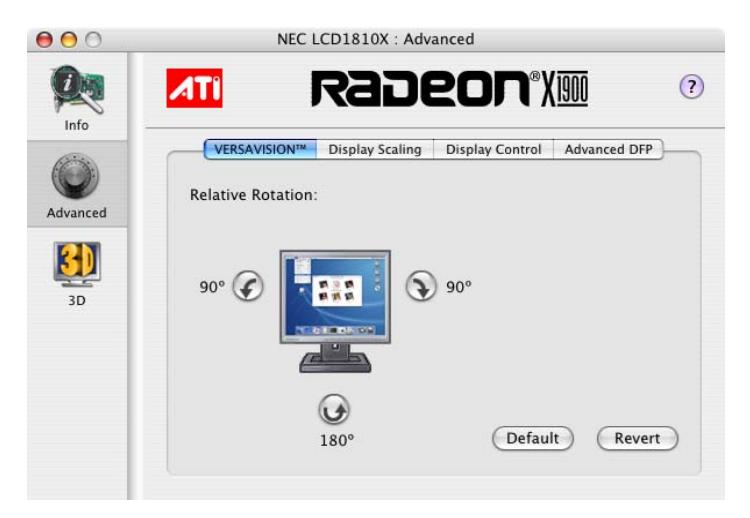

<span id="page-11-3"></span><span id="page-11-2"></span>Use the **VersaVision™** tab to rotate your display while maintaining the full feature set of other ATI 2D and 3D technologies. ATI's hardware accelerated display rotation and scaling technology provides rotation left or right by 90 degrees or turn it upside down to a full 180 degree rotation.

<span id="page-11-6"></span><span id="page-11-5"></span>Use **Relative Rotation** to rotate the contents of your display relative to its current position. Hovering the mouse cursor over a direction button will show you a preview of the change. Clicking the desired rotation button will cause the display to refresh and rotate.

Full 3D support is maintained regardless of rotation selected.

Use the **Default** button to reset Relative Rotation and return your display to its normal orientation.

Use the **Revert** button to undo all changes and reset the desktop to the original state or last known good setting.

# <span id="page-12-1"></span><span id="page-12-0"></span>**Display Scaling**

Use this option to control the display output size without affecting the desktop resolution of your display.

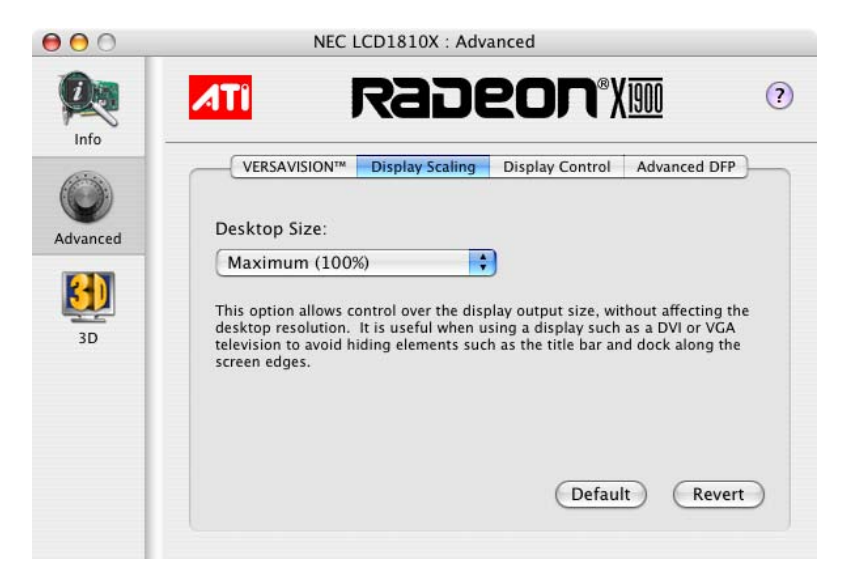

<span id="page-12-2"></span>If the computer desktop, toolbar or dock exceeds the physical size of your display select **Standard Underscan (87%)** in the **Desktop Size** drop down menu.

You can also create a unique desktop size by selecting **Custom** and adjusting the slider to the desired setting.

# <span id="page-13-2"></span><span id="page-13-0"></span>**Display Control Tab**

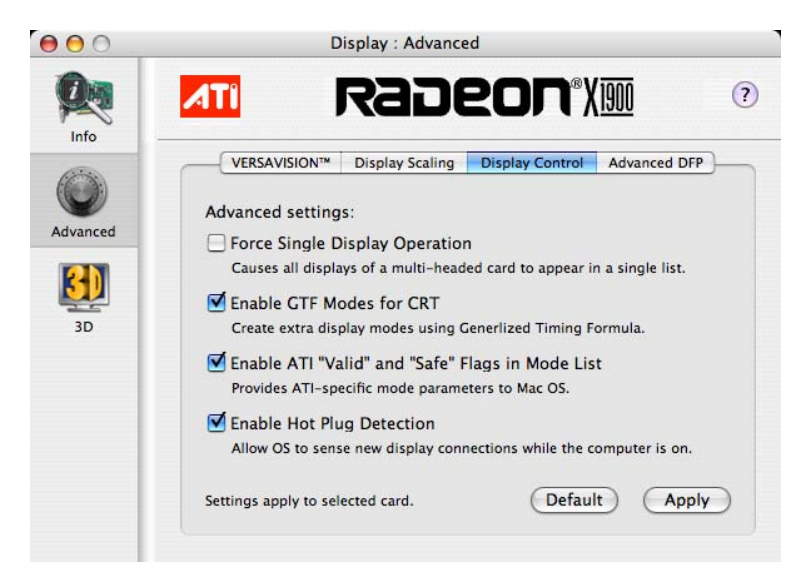

<span id="page-13-6"></span><span id="page-13-1"></span>**Force Single Display Operation**, when using a dual display video card, causes all display modes to appear as a single list of supported resolutions in the Apple® Displays Properties.

Only one display is on when this feature is enabled. The default setting is Disabled.

<span id="page-13-4"></span>**Enable GTF Modes for CRT** provides a list of all available modes for your monitor based on the Generalized Timing Formula standard. This feature is enabled by default.

<span id="page-13-3"></span>**Enable ATI "Valid" and "Safe" flags in mode list**, when enabled, lets the video card to determine which video modes are valid and safe.

<span id="page-13-5"></span>**Enable Hot Plug Detection** lets the operating system automatically detect when a display is connected to the computer and activates the "Detect Displays" button. This removes the need to restart the computer after attaching a secondary display.

**Default** button undoes all changes and sets everything to the factory default settings.

**Apply** button causes all the selected options to be enabled at one time.

# <span id="page-14-0"></span>**Advanced DFP Tab**

The features on this tab are intended to support Digital Flat Panels (DFP) only.

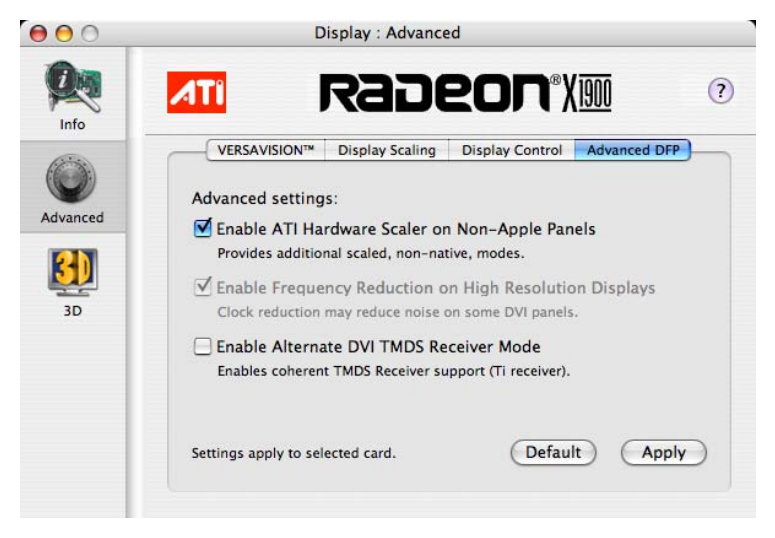

**Enable ATI Hardware Scaler on non-Apple panels** can be used with flat panels with fixed resolutions. Use this feature to change video modes using the ATI Scaler.

**Enable frequency reduction on high resolution displays** may correct problems concerning jitter or dot crawl (This option is always enabled and cannot be disabled).

**Enable Alternate DVI TMDS Receiver Mode** corrects problems such as noise or blank screens on some flat panels.

**Default** button undoes all changes and sets everything back to the original factory settings.

**Apply** button enables all the selected options at one time.

# <span id="page-14-3"></span><span id="page-14-1"></span>**3D OpenGL® Overrides**

<span id="page-14-5"></span><span id="page-14-4"></span><span id="page-14-2"></span>ATI Displays can override key 3D graphics options for OpenGL® based games and applications. Create a profile, a group of settings, that can be applied on a per program basis. Use OpenGL® Overrides to turn on OpenGL® functionality when it is not supported by a specific application or turn off functionality where it is enabled by an application.

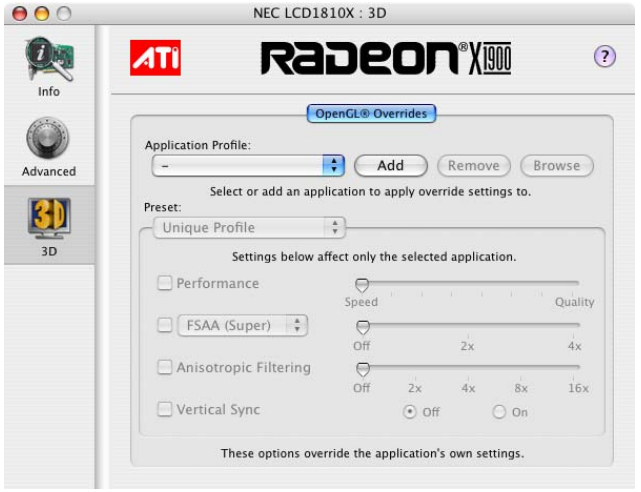

# <span id="page-15-3"></span><span id="page-15-0"></span>**Add an Application Profile**

To add an application to the Application Profile list:

- <span id="page-15-4"></span><span id="page-15-2"></span>*1* Click the 3D icon in ATI Displays.
- *2* Click **Add**.
- *3* Browse to the desired application.
- *4* Click **Choose**.

# <span id="page-15-6"></span><span id="page-15-1"></span>**Select or Create a Preset**

<span id="page-15-5"></span>ATI Displays includes a number of predefined OpenGL® presets that can be applied to any application. You can also create your own unique preset.

# *To select a Preset:*

- *1* Click the 3D icon in ATI Displays.
- *2* Select the desired preset from the Preset drop-down menu.

# *To create a new preset:*

- *1* Click the 3D icon in ATI Displays.
- *2* Click Preset drop-down menu and select **New Preset.**
- *3* Enter a name for the preset.

<span id="page-16-8"></span>*4* Configure the preset by making adjustments to the Performance, FSAA, Anisotropic Filtering, and Vertical Sync sliders.

<span id="page-16-11"></span><span id="page-16-4"></span>**Note:** The preset selections and adjustments are saved automatically as they are made.

# <span id="page-16-5"></span><span id="page-16-0"></span>**ATI Displays Help**

<span id="page-16-6"></span>ATI Displays Help is an additional source of information when you are using the ATI Displays control panel. Simply click on the  $\Omega$  icon on the

ATI Displays control panel.

# <span id="page-16-10"></span><span id="page-16-1"></span>**Using QuickTime® Playback**

<span id="page-16-9"></span>Use the RADEON® X1900 G5 MAC EDITION's QuickTime® playback acceleration to stretch movies to full screen size without compromising frame rate or image quality. RADEON® X1900 G5 MAC EDITION's hardware scalar maintains the original quality of your QuickTime® movie when scaling to a larger size – even full screen.

<span id="page-16-7"></span><span id="page-16-3"></span>When playing movies in thousands or millions of colors, the ATI card utilizes the 3D engine's capabilities to scale and accelerate playback. When scaling video, the RADEON® X1900 G5 MAC EDITION uses special hardware techniques (bilinear filtering) to enhance the video quality instead of just repeating pixels.

# <span id="page-16-2"></span>**Using Digital Flat Panel (DVI)**

RADEON® X1900 G5 MAC EDITION's DVI support feature allows you to output your computer's display to your DVI digital flat panel, providing you with:

- Crisper, clearer images.
- A true flat screen.
- Virtually no eye strain from prolonged viewing.

# *Using RADEON® X1900 G5 MAC EDITION DVI Connector*

Your RADEON® X1900 G5 MAC EDITION includes support for DVI allowing you to connect to a digital flat panel display.

# *To output your computer's display to a DVI digital flat panel*

- *1* Looking at the back of your Mac, locate your ATI Graphics Accelerator.
- *2* Attach one end of your DVI cable to the DVI connector on your RADEON® X1900 G5 MAC EDITION and the other end to the DVI connector on your DVI flat panel.

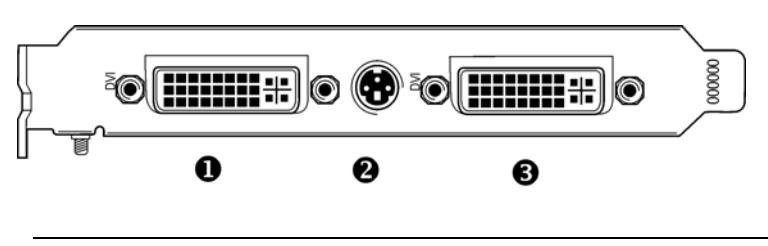

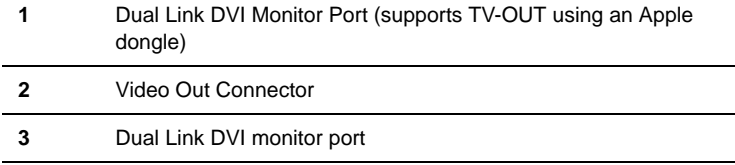

*3* Turn on your DVI flat panel and your Mac.

**Note:** The DVI connector is hot swappable. You no longer need to shut down your computer before attaching a digital flat panel.

**Note:** TV Out is enabled in Mac OS® X. For more information see the Mac OS® X online help. When a TV and a VGA display is connected to the DVI port (1) only one display device will work.

# CHAPTER 3:

# <span id="page-18-0"></span>**Specifications**

# <span id="page-18-2"></span><span id="page-18-1"></span>**Video Mode Table**

The video mode table below lists the refresh rates capabilities for the supported resolutions on your RADEON® X1900 G5 MAC EDITION.

<span id="page-18-3"></span>Please consult your monitor's specifications to determine which resolutions are available with your display.

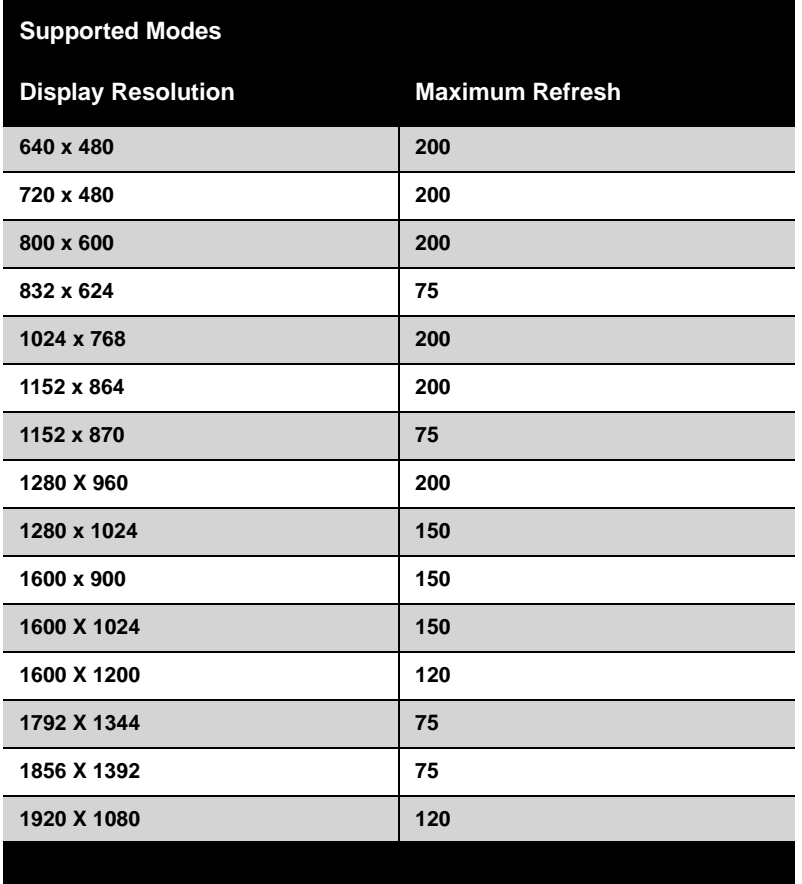

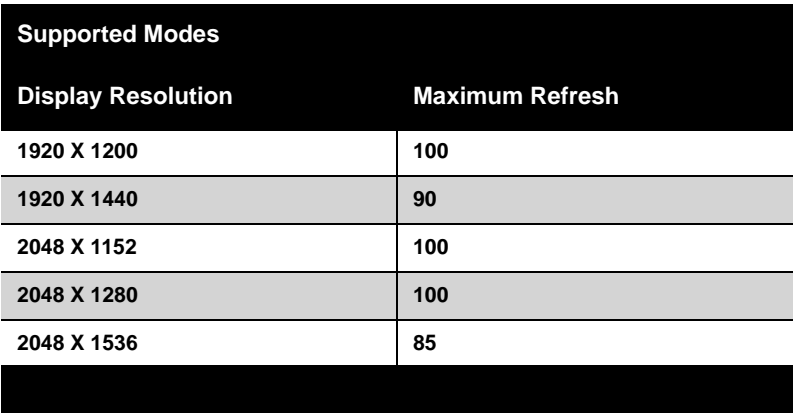

The minimum refresh rate for the above modes is 60Hz.

# <span id="page-19-0"></span>**Digital Flat Panel**

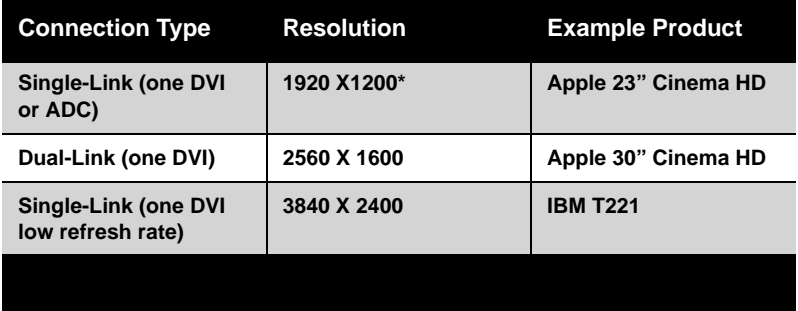

\*Using a reduced blanking interval compatible with Apple®'s Cinema HD ADC Display. This timing is not compatible with VESA's 1920 x 1200 resolution when attached to an ADC connector.

# <span id="page-20-3"></span><span id="page-20-0"></span>**Compliance Information**

This section details the compliance information for this product.

# <span id="page-20-4"></span><span id="page-20-1"></span>**FCC Compliance Information**

This RADEON® product complies with FCC Rules part 15. Operation is subject to the following two conditions

- This device may not cause harmful interference.
- This device must accept any interference received, including interference that may cause undesired operation.

This equipment has been tested and found to comply with the limits for a Class B digital device, pursuant to Part 15 of the FCC Rules. These limits are designed to provide reasonable protection against harmful interference in a residential installation. This equipment generates, uses and can radiate radio frequency energy and, if not installed and used in accordance with manufacturer's instructions, may cause harmful interference to radio communications. However, there is no guarantee that interference will not occur in a particular installation. If this equipment does cause harmful interference to radio or television reception, which can be determined by turning the equipment off and on, the user is encouraged to try to correct the interference by one or more of the following measures:

- Re-orient or relocate the receiving antenna.
- Increase the separation between the equipment and receiver.
- Connect the equipment to an outlet on a circuit different from that to which the receiver is connected.
- Consult the dealer or an experienced radio/TV technician for help.

The use of shielded cables for connection of the monitor to the graphics card is required to ensure compliance with FCC regulations. Changes or modifications to this unit not expressly approved by the party responsible for compliance could void the user's authority to operate this equipment.

# <span id="page-20-5"></span><span id="page-20-2"></span>**Industry Canada Compliance Statement**

ICES-003 This Class B digital apparatus complies with Canadian ICES-003. Cet appareil numérique de la Classe B est conforme à la norme NMB-003 du Canada.

For further compliance information:

ATI Research Inc. 62 Forest Street. Marlborough, MA 01752 USA 508-303-3900

# <span id="page-21-1"></span><span id="page-21-0"></span>**Waste Electrical and Electronic Equipment (WEEE) Directive Compliance**

This product was manufactured by ATI Technologies Inc.

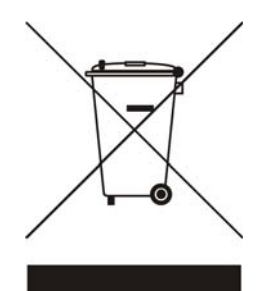

# <span id="page-22-0"></span>**Glossary**

### **2D**

<span id="page-22-1"></span>Acronym for "two dimensional," a term applied to computer graphics that are "flat." Typical desktop applications such as word processors, spreadsheet programs, or other programs that manipulate print or simple graphics (such as pictures or line art) are generally considered to be operating within a 2D environment, even when they include simple three dimensional elements, such as buttons.

# <span id="page-22-2"></span>*3D*

<span id="page-22-6"></span>Acronym for "three dimensional," referring to computer graphics that appear to have volume and depth. Various modeling processes take the representation of a three dimensional object provided by the computer program and render it by using various lighting components, applying textures, and setting layers of transparency or opacity as required in order to produce a realistic representation of a three-dimensional object on a twodimensional display.

#### <span id="page-22-3"></span>*3Dc™*

An ATI hardware-based compression technology that reduces the size of 3D texture data, rendering more finely-grained texture surfaces with greater efficiency. It significantly minimizes the memory footprint of normal maps containing information on how light reflects off textured surfaces, allowing game programmers to include more texture and lighting details without affecting performance.

# <span id="page-22-7"></span><span id="page-22-4"></span>*ADC*

<span id="page-22-5"></span>Short for "Apple® Display Connector," a type of video connection found only with certain Apple displays. In addition to carrying the video signal to the monitor, it also carries power, so users can start their whole computer using the power button on the monitor. This type of connector is being phased out in favor of DVI connectors.

# <span id="page-23-3"></span>*AGP*

<span id="page-23-8"></span>The Accelerated Graphics Port (AGP) is a slot on the computer motherboard designed specifically for 3D graphics cards. AGP runs 3D images much more smoothly and quickly than was previously possible with PCI video cards; AGP runs at several times the bus speed of PCI and employs sideband addressing, so multiple data transfers between the graphics processor and the computer can take place concurrently. AGP is currently being phased out in favor of PCI Express® (PCIe™).

# <span id="page-23-9"></span>*Alpha Blending*

<span id="page-23-4"></span>Alpha blending is used in 3D graphics to create transparent or opaque effects for surfaces such as glass and water. Alpha is a transparency value, so the lower the value, the more transparent the image looks. It is also used in animations to produce such things as fading effects, where one image gradually fades into another.

# <span id="page-23-5"></span>*Anisotropic Filtering*

A technique that preserves the surface details of an object as it recedes into the distance by utilizing and blending together the object's texture maps. This makes 3D objects appear more realistic as the detail of their surface texture is retained in a smooth, seamless fashion on the sections that move or fade away into the background.

# <span id="page-23-6"></span>*Anti-aliasing*

A method that smooths out the jagged edges of a curved object. A black curved line on a white background displayed on a computer screen will have some jaggedness along its edges due to the inherent limitations of using discrete pixels to display the image. Anti-aliasing smooths out this jaggedness by filling in the white spaces between the jagged edges with varying shades of grey.

# <span id="page-23-7"></span>*Aspect Ratio*

<span id="page-23-2"></span><span id="page-23-1"></span><span id="page-23-0"></span>The proportions of a display are expressed as a ratio of its width and height. Common ratios include 4:3 for TVs and CRTs, 5:4 for LCDs, and 16:9 for widescreen displays.

# <span id="page-24-1"></span>*Back Buffer*

A type of offscreen memory used to provide smooth video and 2D graphics acceleration. This technique uses two frame buffers, so the process is often referred to as "double-buffering." While the contents of one buffer are displayed, a second buffer, called the "back" buffer, holds the frame being worked on. In this way, users will only see complete, smooth frames displayed onscreen.

#### <span id="page-24-2"></span>*Bilinear Filtering*

This filtering method reduces the blockiness caused when zooming into a 3D surface that is at a right angle to the viewer. A newspaper photo examined closely enough will show that the picture is made up of tiny dots. If the photo was enlarged it would start to look "blocky" and less distinct. This is also a problem for computer-generated images, especially for surface details.

### <span id="page-24-3"></span>*Bit Depth*

Refers to the number of data bits required to store color information about a pixel. Larger bit depth means a greater range of color information is capable of being encoded into each pixel. For example, 1 binary bit of memory can only encode to either "0" or "1." So a graphical bit depth of 1 means that the display can only show two colors, the black and white of a monochrome display. Four-bit color depth is capable of displaying 16 colors because there are only 16 different combinations of 4 bits ("0000", "0001", "0010"... to "1111"). Sixteen-bit color is capable of reproducing 65,536 colors, 24-bit color can display up to 16,777,216 individual colors, and 30-bit color can display up to one billion individual colors.

#### <span id="page-24-4"></span>*Bitmap*

A bitmap is a graphic or character representation composed of individual pixels, arranged horizontally in rows. A monochrome bitmap uses one bit per pixel (bpp). Color bitmaps may use up to 32bpp, depending on the color depth selected.

# <span id="page-24-5"></span><span id="page-24-0"></span>**Brightness**

The amount of white or black that is applied to all colors onscreen. By making the screen "brighter" you are adding more white to it. This should not be confused with luminosity, which measures the actual light level emitted from the computer display.

# <span id="page-25-9"></span><span id="page-25-2"></span><span id="page-25-0"></span>**Buffer**

<span id="page-25-10"></span><span id="page-25-8"></span><span id="page-25-1"></span>A name referring to portions of on-board video memory. One large buffer is always used to display images to the screen; this is the "display buffer." The rest of offscreen memory is typically used by applications as back buffers, z-buffers, and texture buffers.

# <span id="page-25-7"></span><span id="page-25-3"></span>*Charisma Engine™ II*

Incorporating a programmable Vertex Shader pipeline, Charisma Engine™ II is a transform and lighting engine designed to make 3D characters and transitions even more life-like.

# <span id="page-25-4"></span>*Color Component*

Three color components—Red, Green, and Blue—combine in various intensities to determine the color of each pixel on the screen. The values of each color component are graphically represented by a corresponding color curve.

# <span id="page-25-5"></span>*Color Correction*

Correct discrepancies between the real color value and the way a screen displays it. Color discrepancies can be caused by a variety of sources, including the lighting conditions in the work area and gradual shifts in color over time on monitors or flat panel displays.

# <span id="page-25-6"></span>*Color Curve*

A color curve represents all possible intensity values (from 0 to 255) for a color component (Red, Green or Blue). For each color curve, the horizontal axis represents the input value (the color value a program wants to display), while the vertical axis represents the output value (the color value that the display driver will write to the screen). A value of 0 (in the lower left corner) represents the complete absence of that particular color, while a value of 255 (in the upper right corner) represents the "full" strength for that color.

#### <span id="page-26-3"></span>*Component Video*

<span id="page-26-5"></span>Typically used on DVD players and HDTV systems, component video is a standard Red/Green/Blue (RGB) color signal for televisions. The signal is split and compressed into separate luminance and color values—luminance  $('Y'')$ , red minus luminance  $(R-Y)$ , and blue minus luminance  $(B-Y)$ . The value for green is not transmitted. The display device automatically "fills in" the color values that are not red or blue. DVDs are encoded using component video, so display devices will provide enhanced playback when this type of connection is used. A common variant of this format used in North America is YPbPr.

### <span id="page-26-7"></span><span id="page-26-0"></span>*Composite Video*

<span id="page-26-4"></span>Composite video is a type of analog video signal that combines both brightness and color information into a single signal. It typically uses a single RCA connection for the video channel, and separate RCA connections for the left and right audio channels. The quality of the video signal is reduced by the process of mixing the brightness and multiple color channels together into a single channel. For this reason it is inferior in signal quality than either S-Video or component video. Composite video is the broadcast format for analog television signals worldwide, and connections are typically available on VCRs, DVD players and video games.

# <span id="page-26-6"></span><span id="page-26-1"></span>*CRT*

Acronym for "cathode ray tube", which is the main component of computer monitors and TVs. Color CRTs use three separate electron beams fired through a shadow mask and onto the back of the glass screen. The electron beams activate separate red, green, and blue values in various strengths in order to produce a colored image.

### <span id="page-26-2"></span>*Dithering*

A computer graphics technique that takes advantage of the human eye's tendency to mix two colors that are adjacent to each other to produce smooth boundary transitions. Dithering adds intermediate color values between two or more boundaries, producing smoother, more natural look to 2D images or 3D objects.

# <span id="page-27-3"></span>*Dot pitch*

<span id="page-27-1"></span>Dot pitch specifies the sharpness of a monitor's display. It is measured in millimeters (mm) and is the distance between the individual phosphor subpixels in a CRT display or cells of the same color within an LCD display. The smaller the number, the sharper the image. The most common dot pitches for monitors range from .24 mm to .31 mm. Also, if a monitor with a .24 mm dot pitch is set to its highest possible resolution, the pixel size will equal the dot pitch. If the monitor is set to lower resolutions, the pixels will be comprised of multiple dots.

# <span id="page-27-2"></span>*DVI*

<span id="page-27-6"></span><span id="page-27-5"></span><span id="page-27-4"></span>Acronym for "Digital Video Interface," a standard video connection used on many current computer displays. There are three types of DVI connections: DVI-A (analog), DVI-D (digital), and DVI-I (integrated, capable of either analog or digital). It supports high-bandwidth video signals over 160 Hz, so it is most often used for high-resolution displays.

# <span id="page-27-7"></span>*Flat Shading*

A lighting technique that shades each polygon of a 3D object based on where the source of the light is and the angle of the polygon in relation to it. It enables relatively fast rendering of 3D objects, although it can make those objects appear "faceted" as each visible polygon is set to a particular color value, and consequently does not produce as realistic an effect as obtained when using Gouraud shading.

# <span id="page-27-10"></span><span id="page-27-8"></span>*Fog*

Term used to describe the blending of an object using a fixed color as objects are made to appear more distant from the viewer.

# <span id="page-27-9"></span><span id="page-27-0"></span>*Frame Buffer*

The portion of the memory buffer on the graphics card used to store the image being displayed. All rendering processes have been accomplished by this stage and this buffer contains only a one-to-one relationship of the data to be relayed to the display.

# <span id="page-28-2"></span>*Frames Per Second*

In terms of 3D graphics, refers to the rate at which the graphic processor can render new screens per second. Higher rates equals better, more naturalistic performance for such things as games set in a 3D environment. Sometimes abbreviated to "fps."

# <span id="page-28-3"></span>*FullStream™*

FullStream™ delivers smooth, high-quality video when viewing real-time streaming video files over the Internet. It removes pixelation and blocky artifacts caused by limited bandwidth by intelligently detecting the edges of visible blocks and smoothing them over using a sophisticated filtering technique.

# <span id="page-28-4"></span><span id="page-28-1"></span><span id="page-28-0"></span>**Gamma**

Sometimes confused with brightness, gamma actually refers to the correction that is applied to any display device in order to produce more gradual increases or decreases in the perceived brightness for that device. A change in gamma produces a non-linear change in the color curve, ensuring that perceived changes in color and intensity are consistently applied.

# <span id="page-28-5"></span>*Gouraud Shading*

A shading method used to produce a smooth lighting effect across a 3D object. A specific color is used at each vertex of a triangle or polygon and interpolated across the entire face.

# <span id="page-28-6"></span>*Hue*

<span id="page-28-8"></span>Refers to a specific color within the visible spectrum of light, defined by its dominant wavelength. A light wave with a central tendency within the range of 565-590 nm is visible as yellow. In the standard RGB color space used by most computer displays, hue refers to a coordinate of the color as described by its red, green, and blue values, minus any additional brightness or saturation values for that color.

# <span id="page-28-9"></span><span id="page-28-7"></span>*HyperZ™*

HyperZ™ decreases the amount of information sent to the frame buffer, easing memory bandwidth limitations and allowing for ultra-high

<span id="page-29-8"></span><span id="page-29-3"></span><span id="page-29-2"></span>resolutions and full-screen 3D acceleration in true color. It uses a Hierarchical Z-buffer visibility algorithm to eliminate blocks of pixels that are hidden behind displayed triangles, Z Compression to compress and speed the resulting visual data and Fast Z-Clear, which updates only those pixels whose values have changed.

# <span id="page-29-5"></span>*HyperZ™ II*

<span id="page-29-0"></span>HyperZ™ II technology improves memory bandwidth efficiency by ensuring that only those pixels contained within a 3D polygon that are visible are the ones that are rendered. It also applied to smaller, more discrete sets of pixel blocks, making the process more efficient and the visible results more realistic.

# <span id="page-29-6"></span>*HyperZ™ III*

This third-generation memory bandwidth-saving technology further improves the three components underlying Hyper $Z^{TM}$  (Hierarchical Z, Z Compression, and Fast Z-Clear) and adds a new component called Early Z Test. This process pre-screens the polygons to be displayed at the pixel level and removes from the pipeline those that are not actually displayed, further improving rendering capabilities.

# <span id="page-29-4"></span>*HyperZ™ HD*

<span id="page-29-9"></span><span id="page-29-1"></span>HyperZ™ HD includes a number of different technologies aimed at optimizing memory-bandwidth efficiency, particularly with respect to Zbuffer operations. The Z-Buffer, sometimes also called the Depth Buffer, stores information used to determine the placement of objects in a 3D environment with respect to the viewpoint of the observer. Reading and updating this buffer typically consumes more memory than any other part of the 3D rendering process, making it a major performance bottleneck. HyperZ™ HD technology reduces the memory bandwidth consumed by the Z-Buffer, thereby increasing performance while also making the 3D environment more realistic.

# <span id="page-29-7"></span>*Keyframe Interpolation*

This feature is also known as "morphing." In an animation, a start and end point are picked as the key frames. In a 3D rendering, the start point could have a character with a neutral expression, and the end point could have that same character smiling. Additional frames are interpolated (inserted)

between the two keyframes in order that "morphs" (transforms) the image so that there is a smooth transition between the key frames.

### <span id="page-30-3"></span><span id="page-30-0"></span>*KTX Buffer Region Extension*

This OpenGL® programming term refers to a feature that rapidly updates portions of the display of 3D modelling applications that change very quickly, or have been moved or occluded. It does this by optimizing the storage of buffer regions in the graphics card's memory buffer. Other applications are typically not adversely affected when this is enabled.

### *Lighting*

In 3D computer graphics, refers to aspects and quality of the virtual light source being used to make an object visible. Lighting can strongly affect the "mood" of a scene. For example, a "harsh" light could be a bare lightbulb that is glaringly bright on the objects closest to it while casting strong shadows in the background. A "softer" light would be more diffuse and not cast shadows, such as you would get outdoors on a typical overcast day.

### <span id="page-30-1"></span>*Mipmapping*

The most memory-intensive aspect of 3D graphics are the textures that give an object its realism (like wood, marble, leather, and cloth). Because objects in real life become less detailed as they move farther away from the viewer, 3D programmers simulate this by using less detailed, lower resolution texture maps on distant objects. These texture maps are merely scaled down versions of the main texture map used when the object is up close, and they use less memory.

### <span id="page-30-2"></span>*NTSC*

The name for the type of analog television signal used throughout the Americas (except Brazil) and in Japan. It draws a total of 525 vertical interlaced frames of video at a refresh rate of 60 Hz, making it relatively flicker-free. The acronym refers to the National Television Systems Committee, which devised this color video standard in 1953.

# <span id="page-31-4"></span>*Offscreen Memory*

An area of memory used to preload images so that they can be quickly drawn to the screen. Offscreen memory refers to all of the remaining video memory not taken up by the front buffer, which holds the contents of the display screen currently visible.

# <span id="page-31-5"></span>*OpenGL®*

<span id="page-31-9"></span><span id="page-31-3"></span>Short for "Open Graphics Library," this is an industry standard for crossplatform 3D graphics development. It consists of a large number of functions that can be called upon in various programs, such as games, CAD, and virtual-reality systems, to produce complex 3D objects from simpler, more "primitive" building blocks. Implementations currently exist under Windows®, Mac OS® X, and various forms of Unix, including  $L$ inux $\Omega$ .

# <span id="page-31-6"></span><span id="page-31-2"></span>*PAL*

An acronym for "Phase Alternating Line", the name for a video broadcast standard used in much of Europe (except France), most of Asia, the Middle-East, Africa and Australia. It draws a total of 625 vertical interlaced frames of video at a refresh rate of 25 Hz.

# <span id="page-31-7"></span>*PCI*

Acronym for "Peripheral Component Interconnect", which is the specification for a type of computer bus used for attaching computer peripherals to a computer's motherboard. PCI encompasses both integrated motherboard components (such as built-in graphical processors) and peripherals that fit into an expansion card slot, such as a separate graphics card. PCI replaced the older ISA and VESA bus standards, and was itself superseded by the AGP standard for the main graphics card bus.

# <span id="page-31-8"></span><span id="page-31-0"></span>*PCI Express® (PCIe™)*

<span id="page-31-1"></span>The successor standard to the PCI and AGP bus standards, with a significantly faster serial communications system, further opening up bandwidth for more communications between such peripherals as graphics cards and the computer's CPU. PCIe cards can come in several physical configurations, the fastest currently being X16, which is typically used for graphic cards, and X1, typically used for other peripherals, such as separate multimedia cards.

#### <span id="page-32-2"></span>*Pipeline*

In relation to computer graphic processors, refers to the number of separate arithmetic units available for rendering the output on a display. In general, more pipelines available on a graphical processor means there are more 3D rendering capabilities available, increasing overall 3D performance.

#### <span id="page-32-3"></span>*Pixel Tapestry™*

Pixel Tapestry™ is a graphics architecture that includes multiple independent texture units for each rendering pipeline. This technology makes 3D surfaces look more realistic and detailed.

#### *Pixel Tapestry™ II*

<span id="page-32-0"></span>Pixel Tapestry™ II uses four parallel, highly optimized rendering pipelines, each capable of handling two textures simultaneously. It provides advanced texturing, making 3D surfaces look more detailed and realistic.

### <span id="page-32-7"></span><span id="page-32-4"></span>*Refresh Rate*

<span id="page-32-1"></span>Also referred to as "vertical refresh rate." This is the rate at which a monitor or television can redraw the screen from top to bottom. NTSC television systems have a refresh rate of approximately 60 Hz whereas computer displays typically have refresh rates of 75 Hz or more. At refresh rates of 70 Hz and lower, screen flicker is often noticeable.

#### <span id="page-32-5"></span>*Rendering*

Rendering refers to the final drawing stages where the 2D image that appears on a display is derived from its 3D descriptions. What appears on the display may look three dimensional, but it is really just a 2D grid of pixels designed to appear that way.

### <span id="page-32-6"></span>*Resolution*

<span id="page-32-8"></span>The resolution of any display is the number of pixels that can be depicted on screen as specified by the number of horizontal rows against the number of vertical columns. The default VGA resolution of many video cards is capable of displaying 640 rows of pixels by 480 columns. The typical

<span id="page-33-15"></span><span id="page-33-14"></span><span id="page-33-13"></span>resolution of current displays is set to higher values, such as 1024x768 (XGA), 1280x1024 (SXGA), or 1600x1200 (UXGA).

### <span id="page-33-9"></span><span id="page-33-6"></span>*Saturation*

<span id="page-33-8"></span>Refers to the intensity of a specific hue (color). A highly saturated hue is vivid and intense, whereas a less saturated hue appears more grey. A completely unsaturated color is grey. In terms of the RGB color model, a fully saturated color exists when you have 100% brightness in one of the three channels (say, red) and 0% in the two others (green and blue). Conversely, a fully desaturated color is one where all of the color values are the same. Saturation can therefore be thought of as the relative difference between the values of the channels.

### <span id="page-33-12"></span>*SDTV*

<span id="page-33-5"></span><span id="page-33-1"></span><span id="page-33-0"></span>SDTV is an acronym for "Standard Definition Television" that identifies lower resolution systems when compared to High Definition Television (HDTV) systems. SDTV systems use the same 4:3 aspect ratio and 480 scan lines to produce a picture as regular analog television sets, but digital decoding enhanced of the signal, displaying a sharper and crisper picture. SDTV broadcasts are either interlaced (480i) or use progressive scan (480p), the latter method providing the best overall image quality.

# <span id="page-33-10"></span><span id="page-33-2"></span>*SECAM*

<span id="page-33-7"></span>An analog color video signal that originated in France, and is used in many other countries, including (but not limited to) much of Eastern Europe, parts of the Middle East and Asia. Like the PAL video standard, SECAM also draws a total of 625 vertical interlaced frames of video at a refresh rate of 25Hz, but uses a fundamentally different way of encoding its colors. The name is an acronym for "Séquential Couleur avec Mémoire," which is French for "sequential color with memory."

### <span id="page-33-11"></span><span id="page-33-3"></span>*Shadow Mask*

<span id="page-33-4"></span>In CRT monitors, the shadow mask is a metal plate full of tiny holes that is attached to the inside of the glass screen. It focuses the beams from the electron guns at the back of the CRT. The distance between these holes is called the dot pitch.

# <span id="page-34-9"></span><span id="page-34-8"></span>*SmartShader™*

SmartShader<sup>™</sup> is ATI's patented shader technology, providing custom transform and lighting effects for vertex shaders, allowing for finer control over the shape and position of 3D objects, as well as pixel shader effects that produce more accurate simulations of natural properties such as hair, metal, glass, and water in a real-time rendering environment. Important visual cues such as reflections, highlights, and shadows from multiple light sources can be rendered more speedily and accurately. It also increases the number of graphical effects that can be created, increasing overall performance while conserving memory bandwidth.

# <span id="page-34-10"></span><span id="page-34-5"></span>*SmartShader™ HD*

<span id="page-34-13"></span><span id="page-34-6"></span><span id="page-34-4"></span><span id="page-34-3"></span>SmartShader<sup>™</sup> HD contains advanced vertex and pixel-shading capabilities. A shader is a small program that runs on the GPU and describes how an image should be rendered. Vertex shaders manipulate the individual polygons that make up 3D objects, and pixel shaders operate on the individual pixels that fill in these polygons to create a visible image. SmartShader<sup>™</sup> HD is designed to alleviate the resource constraints of earlier shader hardware, paving the way for more complex, detailed, and realistic shader effects in applications requiring high-performance 3D rendering.

#### <span id="page-34-11"></span><span id="page-34-7"></span><span id="page-34-0"></span>*SmoothVision™*

SmoothVision<sup>™</sup> supports high-quality and high-performance anti-aliasing modes, both of which are required for creating high-quality 3D computer graphics. Both of these modes provide users with the ability to choose between 2x, 3x, 4x, 5x, and 6x sampling, allowing for a total of 10 different anti-aliasing settings, providing incrementally better, more realistic visual displays. The SmoothVision™ technology maintains a high level of performance even when a high anti-aliasing sampling rate is selected.

# <span id="page-34-12"></span>*SmoothVision™ 2.0*

<span id="page-34-2"></span><span id="page-34-1"></span>This technology provides improved levels of image quality with advanced full-scene anti-aliasing and anisotropic filtering. This technology enhances image quality by removing jagged edges and bringing out fine texture detail at no cost to performance by optimizing the filtering methods used.

# <span id="page-35-9"></span><span id="page-35-2"></span>*SmoothVision™ 2.1*

<span id="page-35-7"></span>SmoothVision<sup>™</sup> 2.1 uses an advanced multi-sampling anti-aliasing technique that takes up to six samples per pixel, coupled with lossless compression technology to provide maximum efficiency and performance. It employs an adaptive algorithm that takes from 1 to 16 filtered samples per pixel, as required, without wasting effort on the parts of an image that would not actually be visible in the display, making the process as a whole more efficient.

# <span id="page-35-10"></span><span id="page-35-1"></span>*SmoothVision™ HD*

<span id="page-35-0"></span>SmoothVision™ HD incorporates improved anti-aliasing, anisotropic filtering and 3Dc<sup>™</sup> compression features designed to further enhance image quality. Anti-aliasing performance is improved, providing better overall detail and image quality. The enhanced anisotropic filtering ensures sharper and clearer pictures at higher frame rates, and the new 3Dc<sup>™</sup> compression technology makes it possible to display higher polygon counts for 3D rendered objects.

### <span id="page-35-12"></span><span id="page-35-8"></span>*S-Video*

<span id="page-35-16"></span><span id="page-35-15"></span><span id="page-35-6"></span><span id="page-35-4"></span><span id="page-35-3"></span>Short for "Separate Video," S-Video is a type of analog video interface that produces a higher-quality signal compared to composite video. The signal is split into two separate channels— luminance (Y) and chrominance (C). Sometimes referred to as "Y/C video" or "Y/C", the connectors typically contain 4-pins within a single connection housing and are commonly found on consumer DVD players, VCRs, game consoles, and related devices.

# <span id="page-35-14"></span><span id="page-35-11"></span><span id="page-35-5"></span>*Specular Highlight*

The bright, usually small, intense light reflected from a 3D surface with a high refraction value. From the intensity and spread of this highlight users can differentiate between a "hard," smooth surface, such as metal or porcelain, or a "soft," textured surface, such as fabric or skin.

#### <span id="page-35-13"></span>*Texel*

Short for "texture element," the 3D equivalent of a pixel, describing the base unit of the surface of a 3D object, such as a sphere; for a 2D object, such as a circle, the base unit is a pixel.

# <span id="page-36-2"></span>*Texture Mapping*

In computer graphics, two-dimensional textured surfaces are referred to as texture maps. Texture mapping is the process by which a two-dimensional surface gets wrapped around a three-dimensional object so that the 3D object takes on the same texture qualities. For example, if you take a 2D textured surface that looks like cloth and wrap it around a 3D sphere, the sphere will now appear to have a cloth-like surface.

### <span id="page-36-3"></span>*Texture Preference*

Texture Preference is a feature enabling the user to select the texture quality level for the surface of a 3D object. Selecting the highest quality possible will provide the most realism, although it may also have some impact on the performance of any 3D intensive application.

# <span id="page-36-4"></span>*Trilinear Filtering*

A sampling method used to produce realistic-looking 3D objects. Trilinear filtering averages one of the bilinear filter mipmap levels along with the standard mipmap samples.

# <span id="page-36-5"></span><span id="page-36-1"></span><span id="page-36-0"></span>*VersaVision™*

An ATI technology enabling accelerated display rotation and scaling. Any desktop can now be rotated 90 degrees left or right, or even 180 degrees, while maintaining the full feature set of other ATI 2D and 3D technologies, such as SmoothVision™. VersaVision™ works with single or multiple displays.

### <span id="page-36-6"></span>*Vertex Shader*

Three-dimensional objects displayed on a screen are rendered using polygons, each of which is made up of intersecting triangles. A vertex is a corner of a triangle where it connects to another triangle, and each vertex carries a considerable amount of information describing its coordinates in 3D space, as well as its weight, color, texture coordinates, fog, and point size data. A vertex shader is a graphics processing function that manipulates these values, producing such things as more realistic lighting effects, improved complex textures such as hair and fur, and more accurate surface deformations such as waves rippling in a pool or the stretching and wrinkling of a character's clothes as he or she moves.

# <span id="page-37-4"></span>*VGA Connector*

<span id="page-37-5"></span>A type of graphics connector, sometimes also called an analog connector. It is the most common type of video connector available, consisting of 15 pins set in three rows. The "VGA" is an acronym for "Video Graphics Array," which is also the name for the video resolution mode of 640x480 pixels, the lowest standard resolution supported by virtually all video cards.

# <span id="page-37-7"></span><span id="page-37-1"></span>*YPbPr*

<span id="page-37-6"></span><span id="page-37-3"></span><span id="page-37-2"></span><span id="page-37-0"></span>A type of analog composite video signal that splits and compresses the standard Red/Green/Blue (RGB) colors of a television signal into separate luminance and color values. The "Y" stands for the luminance channel, while "Pb" and "Pr" represent the blue and red channels respectively, both of which have the luminance value subtracted from them. It is an equivalent color space to the chrominance-based YCbCr, which is used for digital video.

# <span id="page-37-8"></span>*Z-buffer*

The portion of video memory that keeps track of which onscreen elements can be viewed and which are hidden behind other objects. In the case of a 3D image, it keeps track of which elements are occluded by the foreground in relation to the user's perspective, or by another 3D object.

# <span id="page-38-0"></span>**Index**

# **Numerics**

16:9 (aspect ratio) [20](#page-23-0) 2D [8,](#page-11-2) 19 3D [8,](#page-11-3) [11,](#page-14-2) [12,](#page-15-2) [13,](#page-16-3) [19,](#page-22-2) [26,](#page-29-0) [29,](#page-32-0) [31](#page-34-0) 3D Graphics 2 3D OpenGL Overrides [11](#page-14-3) 3Dc [19,](#page-22-3) [32](#page-35-0) 4:3 (aspect ratio) [20,](#page-23-1) [30](#page-33-0) 480i [30](#page-33-1) 480p [30](#page-33-2) 5:4 (aspect ratio) [20](#page-23-2)

# **A**

Accelerated Graphics Port (AGP) [20,](#page-23-3) [28](#page-31-0) Add an Application Profile [12](#page-15-3) Advanced Display Options [8](#page-11-4) Alpha blending [20](#page-23-4) Anisotropic Filtering [13](#page-16-4) Anisotropic filtering [20,](#page-23-5) [31,](#page-34-1) [32](#page-35-1) Anti-aliasing [20,](#page-23-6) [31,](#page-34-2) [32](#page-35-2) Apple Display Connector [19](#page-22-4) Apple Displays Properties [10](#page-13-1) Apple System Preferences [5](#page-8-3) Apple System Profiler Report [6](#page-9-1) Aspect Ratio [20](#page-23-7) ATI Displays [5,](#page-8-4) [11,](#page-14-4) [12](#page-15-4) ATI Displays Control Panel [6](#page-9-2) ATI Displays Help [13](#page-16-5) ATI Displays Preferences [7](#page-10-1) ATI Guide *accessing* [13](#page-16-6) *description* [13](#page-16-6) **B** Back Buffer [21,](#page-24-1) [22](#page-25-1) Bilinear Filtering [21](#page-24-2) bilinear filtering [13](#page-16-7) Bit depth [21](#page-24-3) Bitmap [21](#page-24-4) Brightness [21,](#page-24-5) [25](#page-28-1) Buffer [22,](#page-25-2) [24](#page-27-0)

# **C**

Charisma Engine II [22](#page-25-3) chrominance [32,](#page-35-3) [34](#page-37-0) Color component [22](#page-25-4) Color correction [22](#page-25-5) Color curve [22](#page-25-6) Compliance Information [17](#page-20-3) Composite Video [23,](#page-26-0) [32,](#page-35-4) [34](#page-37-1) Control Panel [5](#page-8-5) CPU [28](#page-31-1) Create Apple System Profiler Report [6](#page-9-3) CRT [23,](#page-26-1) [24,](#page-27-1) [30](#page-33-3) **D** Depth Buffer [26](#page-29-1) Detect Displays [6](#page-9-4) Digital Video Interface [24](#page-27-2) Display Control Tab [10](#page-13-2) Display Info [6](#page-9-5) Display Scaling [9](#page-12-1) Dithering [23](#page-26-2) Dock [9](#page-12-2) Dot pitch [24,](#page-27-3) [30](#page-33-4) DVD [23,](#page-26-3) [32](#page-35-5) DVI [19](#page-22-5) DVI-A [24](#page-27-4) DVI-D [24](#page-27-5) DVI-I [24](#page-27-6) **E** Enable ATI "Valid" and "Safe" [10](#page-13-3) Enable GTF Modes for CRT [10](#page-13-4) Enable Hot Plug Detection [10](#page-13-5) External Connections [1](#page-4-3) **F** Fast Z-Clear [26](#page-29-2) FCC Compliance [17](#page-20-4) Flat Shading [24](#page-27-7) Fog [24](#page-27-8) Force Single Display Operation [10](#page-13-6) Frame Buffer [24](#page-27-9) Frames per second (fps) [25](#page-28-2) Full-Screen Anti-Aliasing (FSAA) [13](#page-16-8) FullStream [25](#page-28-3) **G** Gamma [25](#page-28-4)

Gouraud Shading [24,](#page-27-10) [25](#page-28-5) Graphic Card *features* [2](#page-5-2) Graphical Processor Unit (GPU) [31](#page-34-3) **H** Hierarchical Z-buffer [26](#page-29-3) High Definition Television (HDTV) [30](#page-33-5) Hue [25,](#page-28-6) [30](#page-33-6) HYPER Z™ 3 HyperZ [25](#page-28-7) HyperZ HD [26](#page-29-4) HyperZ II [26](#page-29-5) HyperZ III [26](#page-29-6) **I** Industry Canada Compliance [17](#page-20-5) **K** Keyframe interpolation [26](#page-29-7) KTX Buffer Region Extension [27](#page-30-0) **L** Lighting [19](#page-22-6) Linux [28](#page-31-2) Luminance [32,](#page-35-6) [34](#page-37-2) **M** Mac OS X [28](#page-31-3) Mipmapping [27](#page-30-1) Monitor Resolution *2D video mode table* [15](#page-18-2) Motherboard [20](#page-23-8) Multimedia Features [2](#page-5-3) **N** NTSC [27,](#page-30-2) [29](#page-32-1) **O** Offscreen Memory [28](#page-31-4) Open the ATI Displays [5](#page-8-6) OpenGL [11,](#page-14-5) [12,](#page-15-5) [27,](#page-30-3) [28](#page-31-5) **P** PAL [28,](#page-31-6) [30](#page-33-7) PCI [28](#page-31-7) PCI Express (PCIe) [20,](#page-23-9) [28](#page-31-8) Pipeline [22,](#page-25-7) [29](#page-32-2) Pixel [32](#page-35-7) Pixel shaders [31](#page-34-4) Pixel Tapestry [29](#page-32-3) Pixel-shading [31](#page-34-5)

Profile dialog [6](#page-9-6) **Q** QuickTime [13](#page-16-9) **R** Radeon [6](#page-9-7) RCA connection [23](#page-26-4) Red Green Blue (RGB) [23,](#page-26-5) [25,](#page-28-8) [30,](#page-33-8) [34](#page-37-3) Refresh Rate [29](#page-32-4) Related Documentation [2](#page-5-4) Relative Rotation [8](#page-11-5) Rendering [29](#page-32-5) Resolution [29](#page-32-6) RGB [23](#page-26-5) Rotation [8,](#page-11-6) [33](#page-36-0) **S** Saturation [25,](#page-28-9) [30](#page-33-9) Scaling [33](#page-36-1) SECAM [30](#page-33-10) Select or Create a Preset [12](#page-15-6) Separate Video [32](#page-35-8) Shader [31](#page-34-6) Shader effects [31](#page-34-7) Shader technology [31](#page-34-8) Shadow mask [30](#page-33-11) SmartShader [31](#page-34-9) SmartShader HD [31](#page-34-10) SMARTSHADER™ 3 SmoothVision [31](#page-34-11) SmoothVision 2.0 [31](#page-34-12) SmoothVision 2.1 [32](#page-35-9) SmoothVision HD [32](#page-35-10) SMOOTHVISION™ 3 **Software** *ATI Guide* [13](#page-16-6) Specular highlight [32](#page-35-11) Standard Definition Television (SDTV) [30](#page-33-12) Support dialog [6](#page-9-8) Supported Modes [15](#page-18-3) S-Video [32](#page-35-12) SXGA [30](#page-33-13) System Requirements [1](#page-4-4) **T** Texel [32](#page-35-13) Texture Buffer [22](#page-25-8)

Texture mapping [33](#page-36-2) Texture Preference [33](#page-36-3) Trilinear filtering [33](#page-36-4) **U** Using DVD and QuickTime Playback [13](#page-16-10) UXGA [30](#page-33-14) **V** VCR [23,](#page-26-6) [32](#page-35-14) VersaVision [8,](#page-11-7) [33](#page-36-5) Vertex shader [31](#page-34-13), [33](#page-36-6) Vertical refresh rate [29](#page-32-7) Vertical Sync [13](#page-16-11) VGA [29](#page-32-8) VGA connector [34](#page-37-4) Video [19](#page-22-7) Video Card *features* [2](#page-5-2) Video Graphics Array [34](#page-37-5) Video Memory [22](#page-25-9) Viewing 3D Graphics 2 **W** Waste El[ectrical and Electronic Equipment \(WEEE\) Compliance](#page-31-9) [18](#page-21-1) Windows 28 **X** XGA [30](#page-33-15) **Y** Y/C [32](#page-35-15) Y/C video [32](#page-35-16) YCbCr [34](#page-37-6) YPbPr [23,](#page-26-7) [34](#page-37-7) **Z** Z Compression [26](#page-29-8) Z-buffer [22,](#page-25-10) [26,](#page-29-9) [34](#page-37-8)